Site Requirements

- 1. Desktop/PC Platform Requirements: MICROSOFT WINDOWS (XP/VISTA/7/8)
- 2. Microsoft internet Explorer (version 8 and below)
- 3. Other Software Requirements: Install JAVA [\(https://www.java.com/en/download/\)](https://www.java.com/en/download/) , ADOBE FLASH PLAYER

[\(http://get.adobe.com/flashplayer/](http://get.adobe.com/flashplayer/)) Browser (Internet Explorer only) Settings

Click Tools>click Internet options>click Advanced>Click Reset

1. Add [www.aicte-india.org](http://www.aicte-india.org/) to compatibility view settings Click Tools>click Compatibility view settings>Type [www.aicte-india.org](http://www.aicte-india.org/) > click ADD

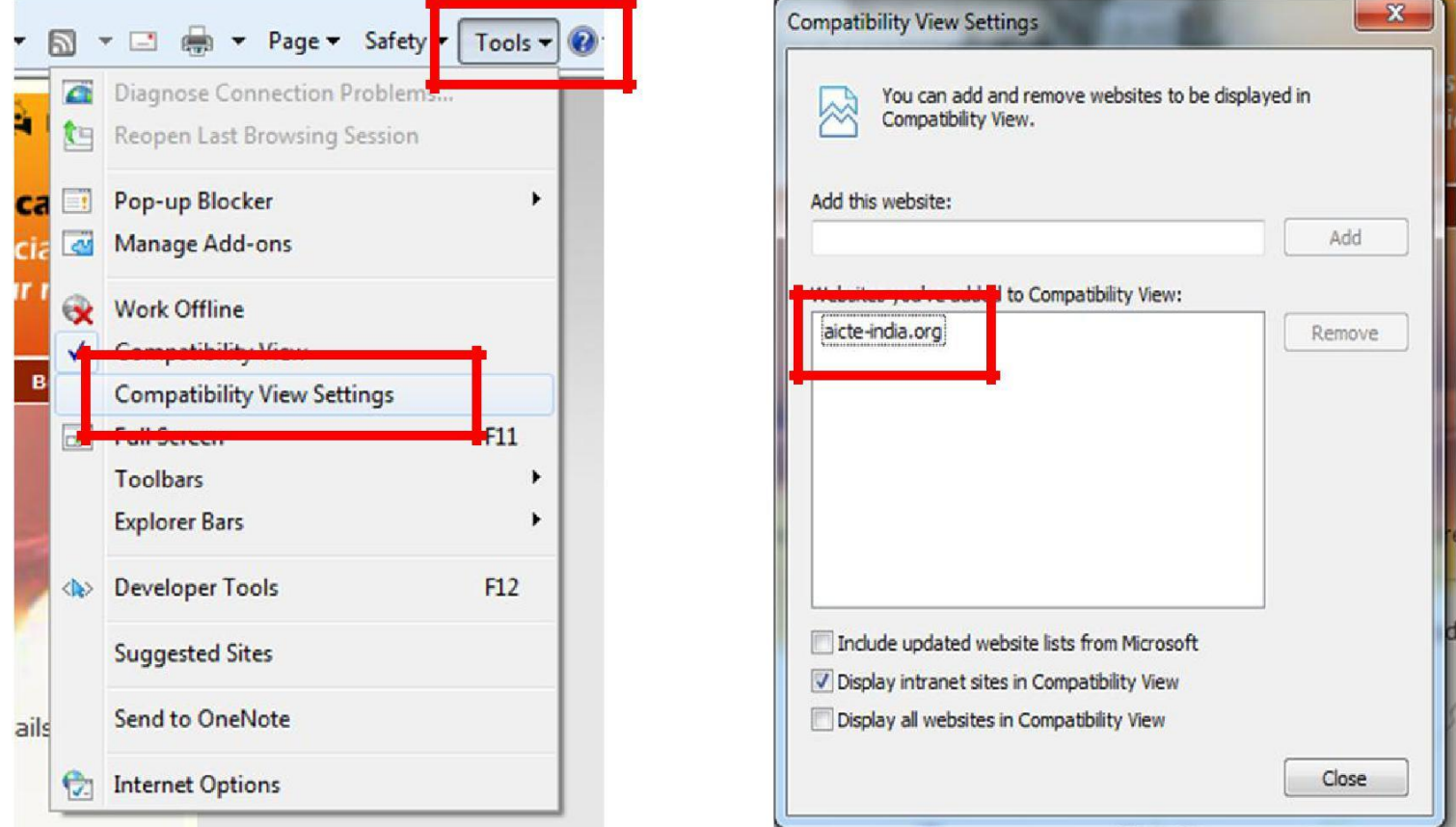

#### 2. Add [www.aicte-india.org](http://www.aicte-india.org/) to Trusted Sites

Click Tools>click Internet options>click Security>Click Trusted Sites>Click Sites>UNCHECK Require server verification (https:)for all sites in this zone>Type [www.aicte-india.org](http://www.aicte-india.org/) > click ADD>type> www.tpsl-india.in > Click add

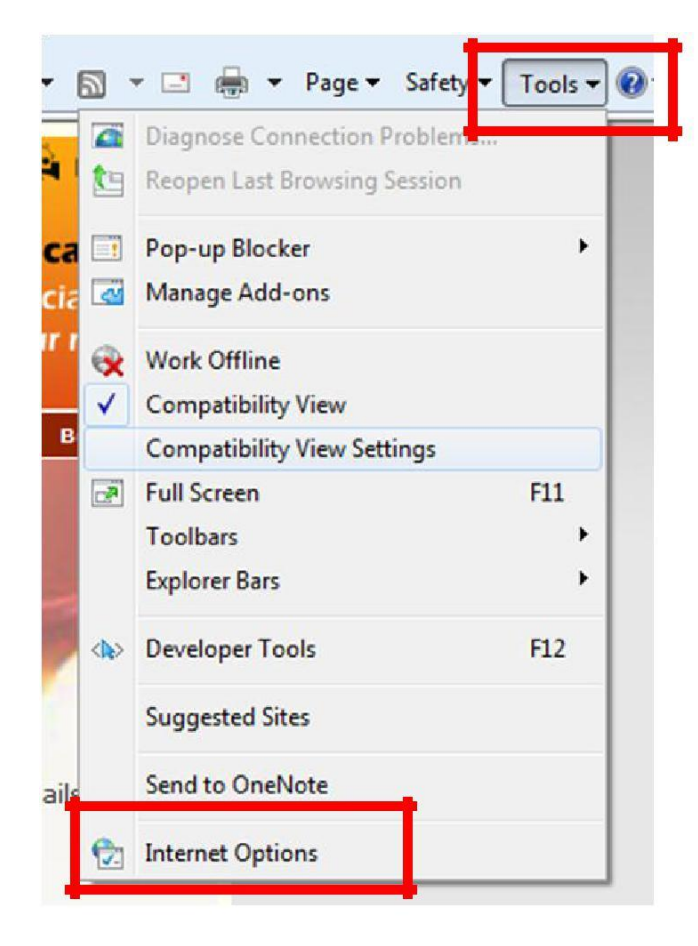

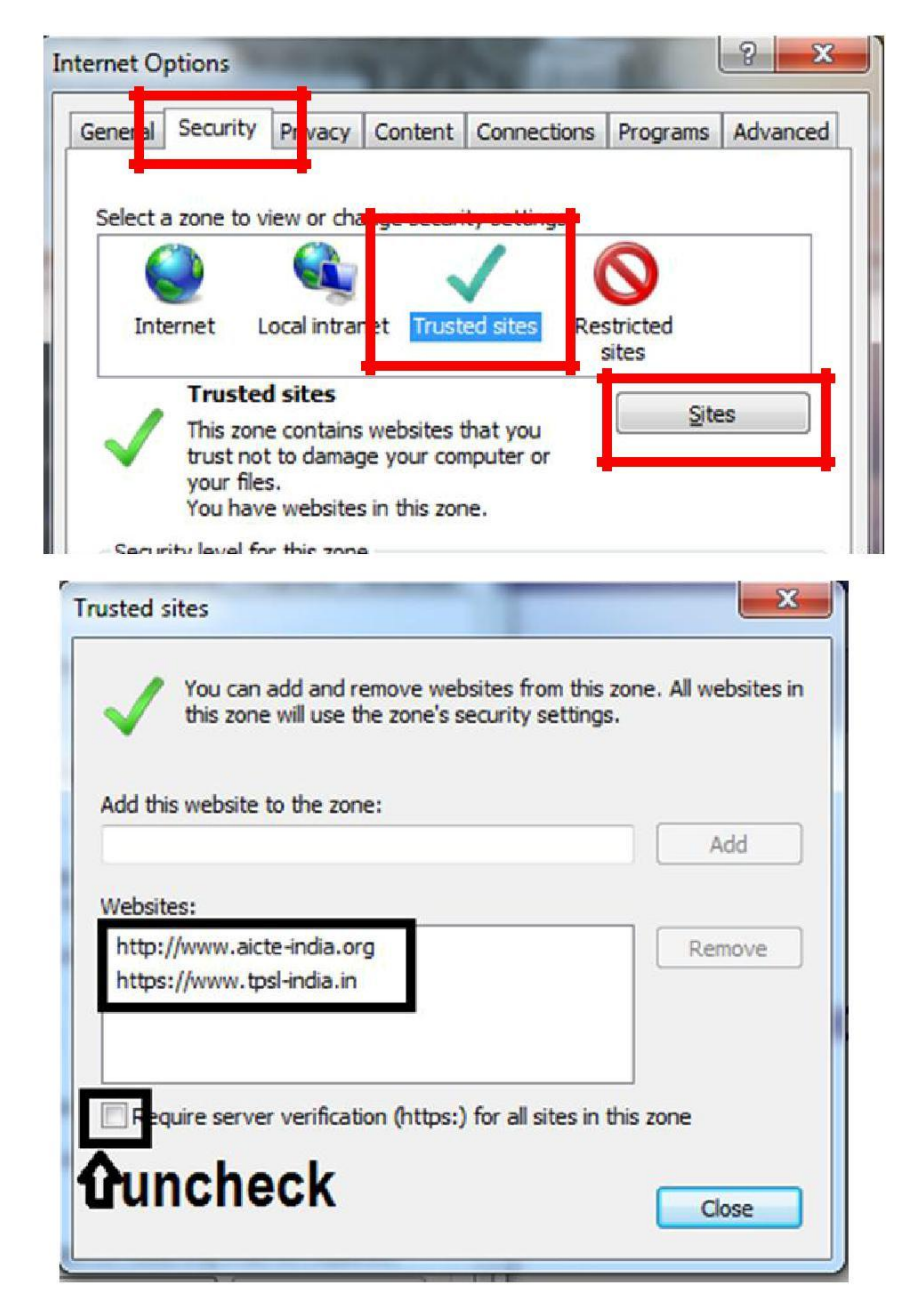

#### 3. Add [www.aicte-india.org](http://www.aicte-india.org/) to Pop up Blocker settings

Click Tools>click Internet options>click Privacy>Click Settings (Under pop blocker)> Type [www.aicte-india.org](http://www.aicte-india.org/) > click ADD

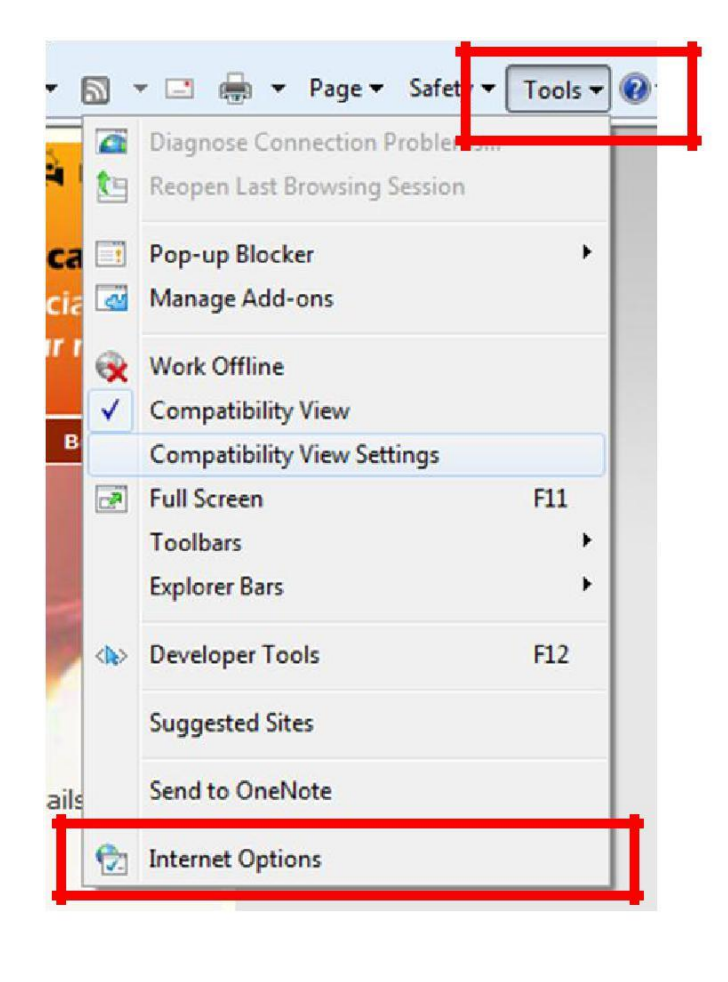

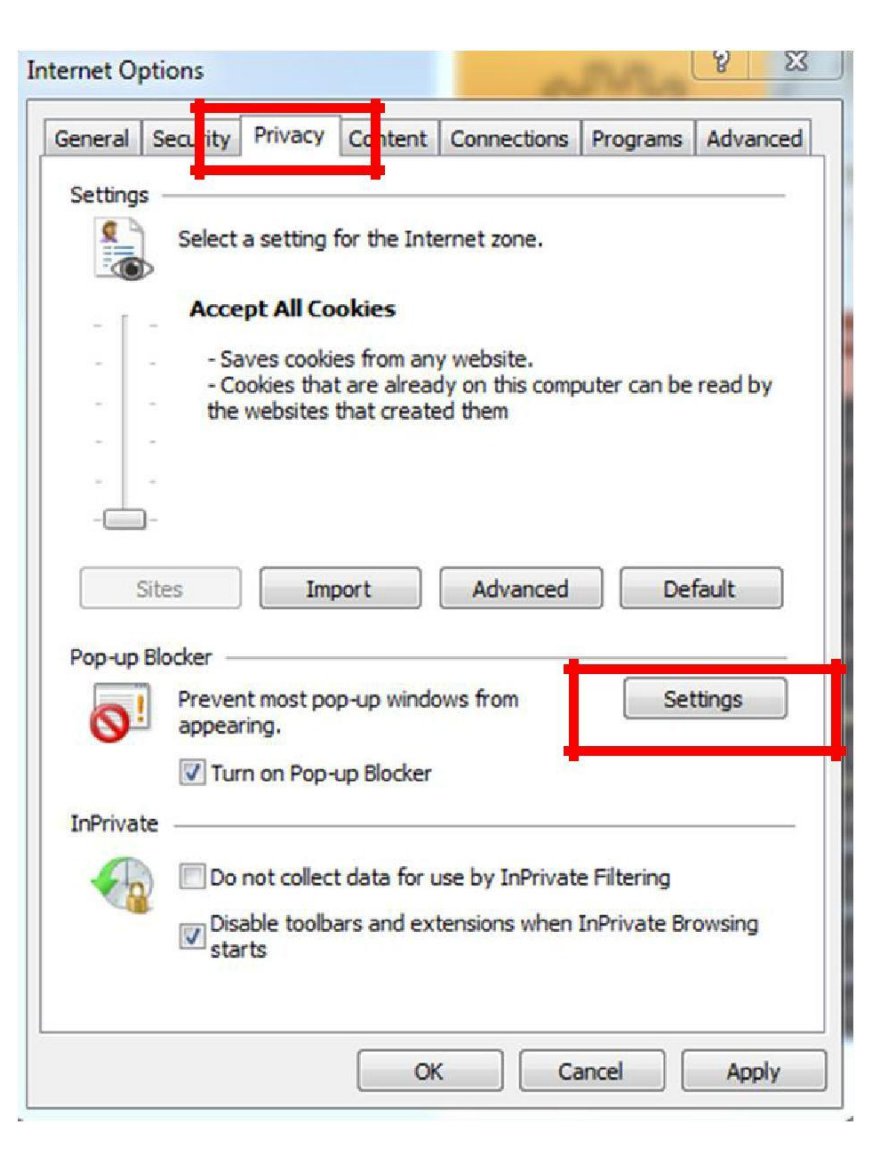

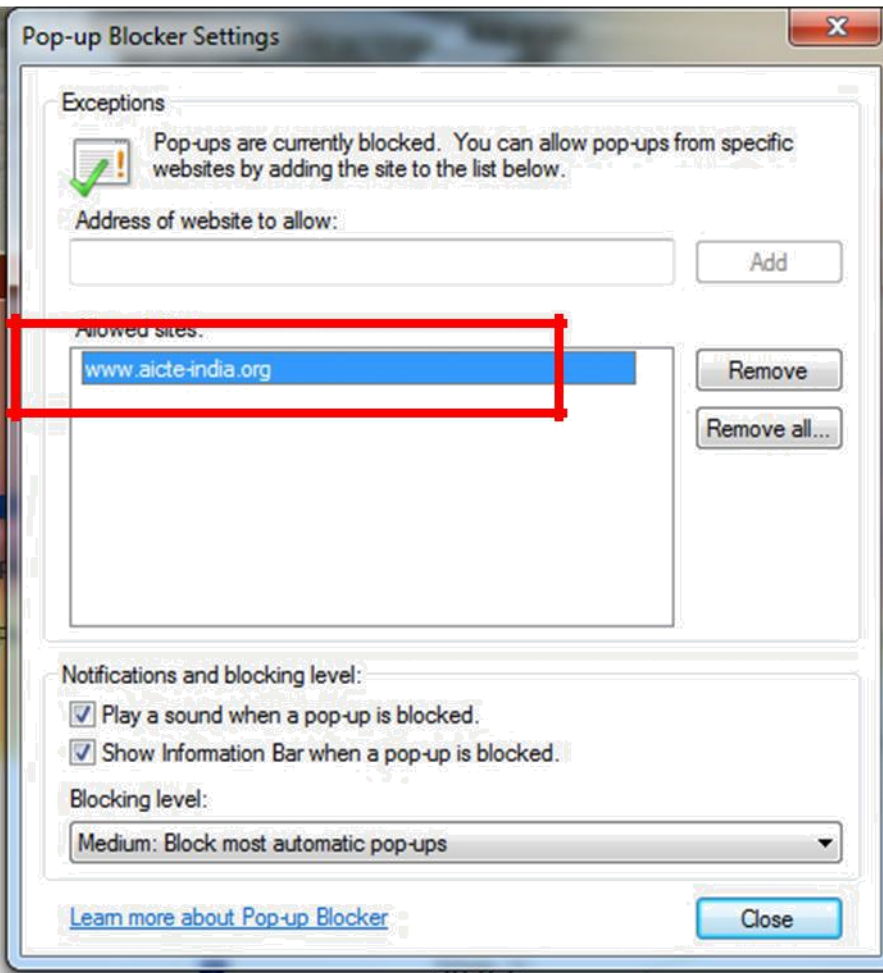

4. Click Tools>click Internet options>click Privacy>Click Advanced> Check "Override automatic cookie handling">Check "Always Allow session cookies"

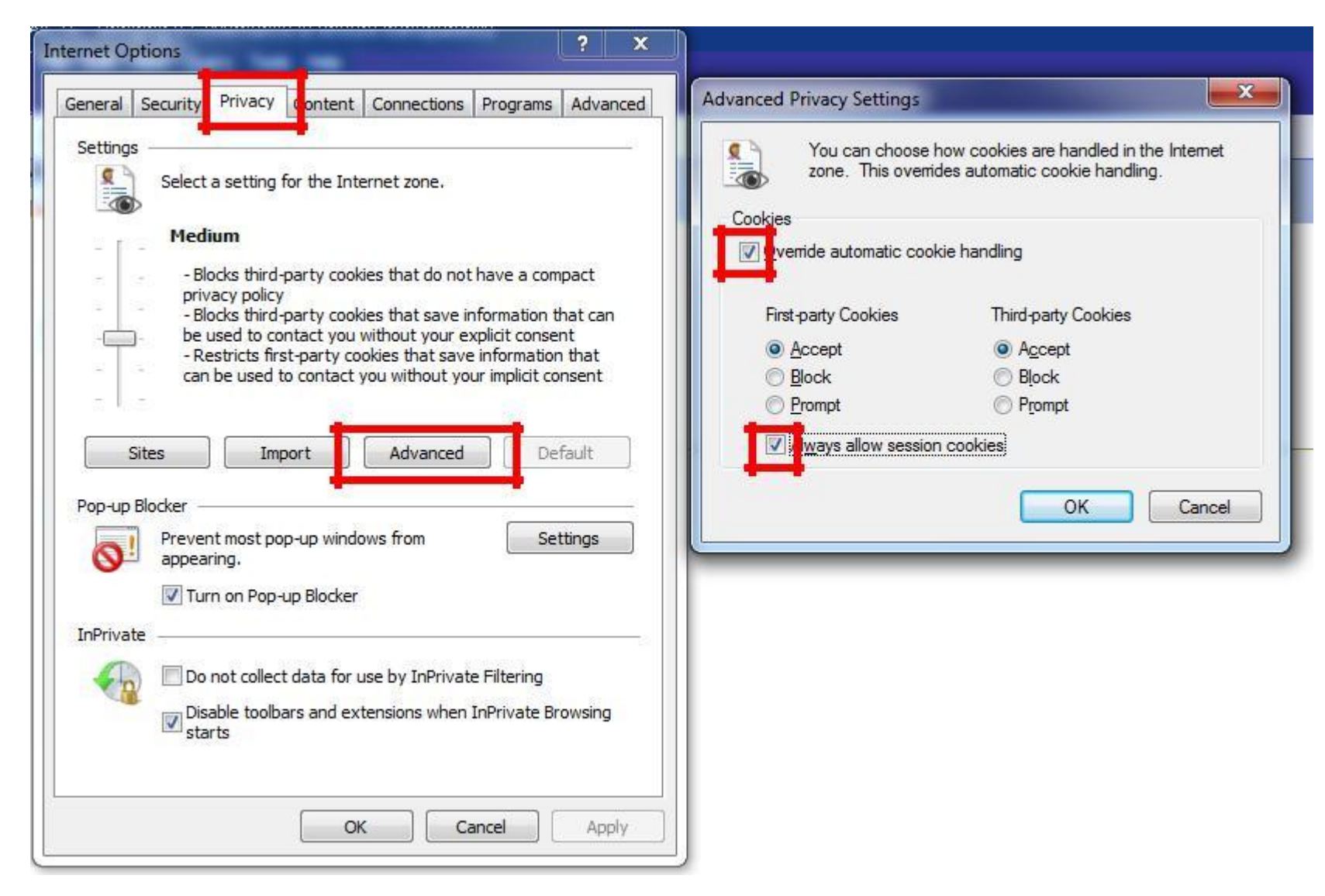

5. Open [www.aicte-india.org](http://www.aicte-india.org/) in the internet explorer browser. Click Login for AICTE web Portal

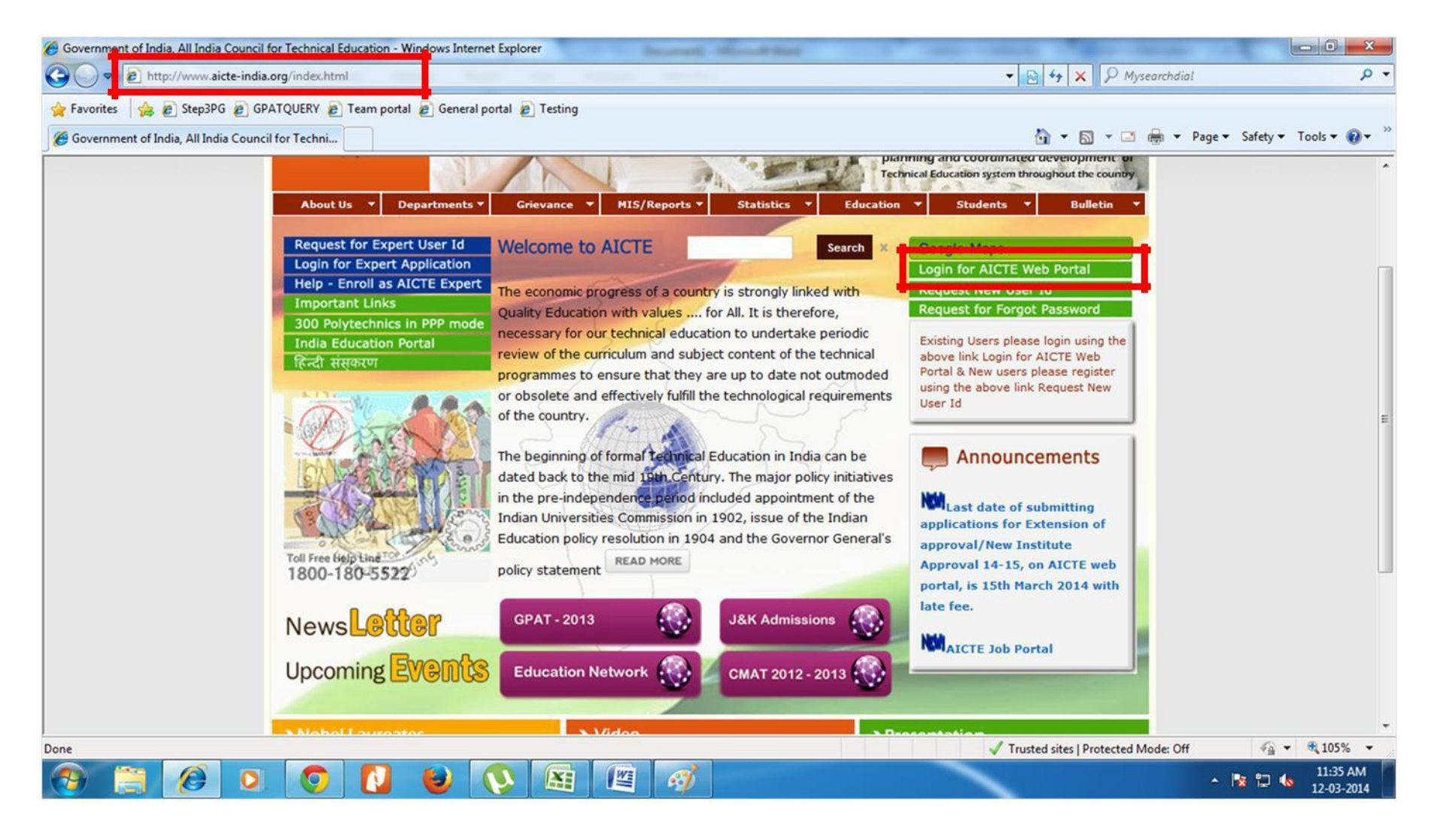

6. Click Ok and then install the Add-on Seibel High Interactivity Framework (as marked in red box)

Note: in some browser Seibel High Interactivity Framework pop up comes in the top as per screenshot and in some browser Seibel High Interactivity Framework pop up comes in the bottom.

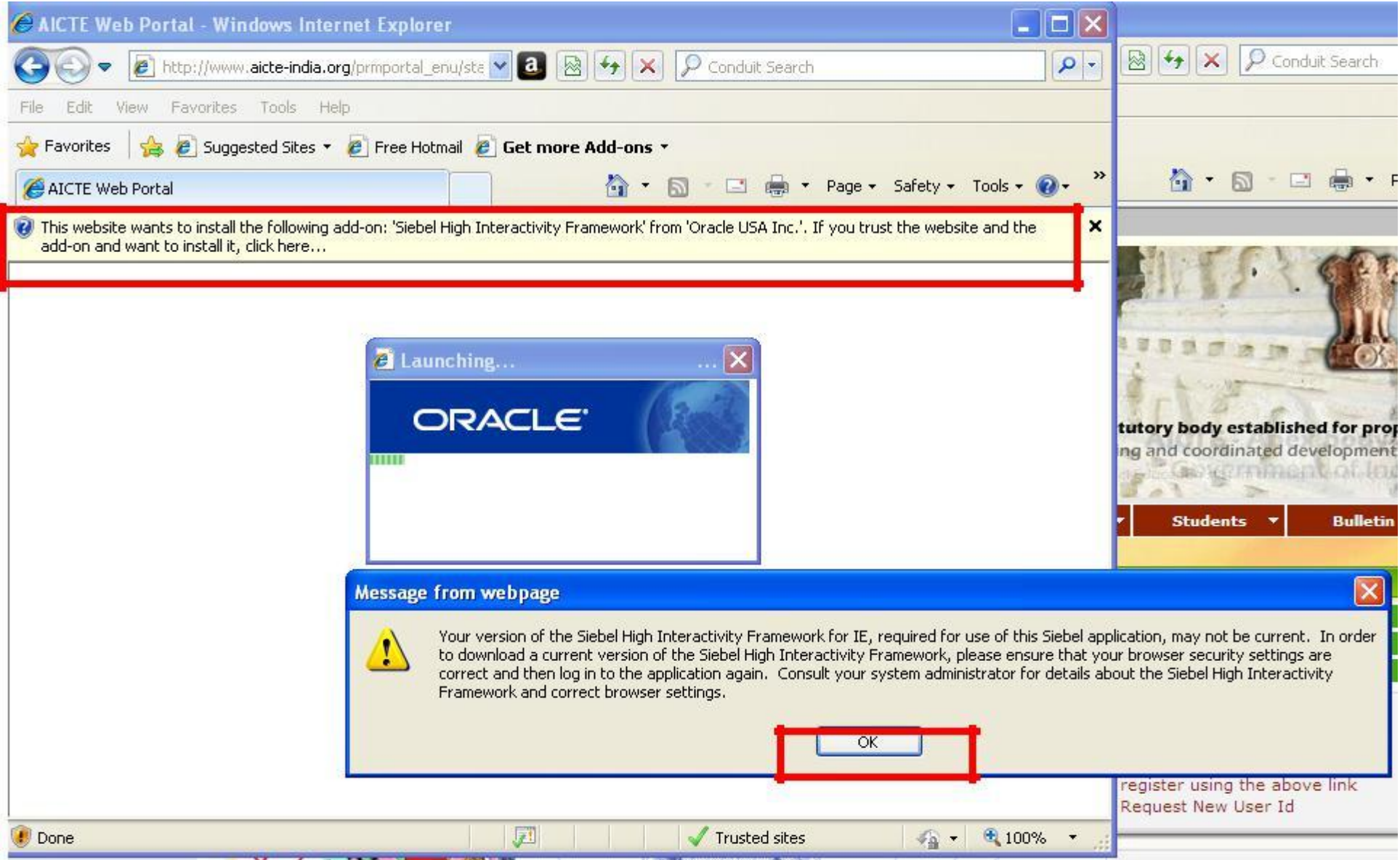

# Click Autofix

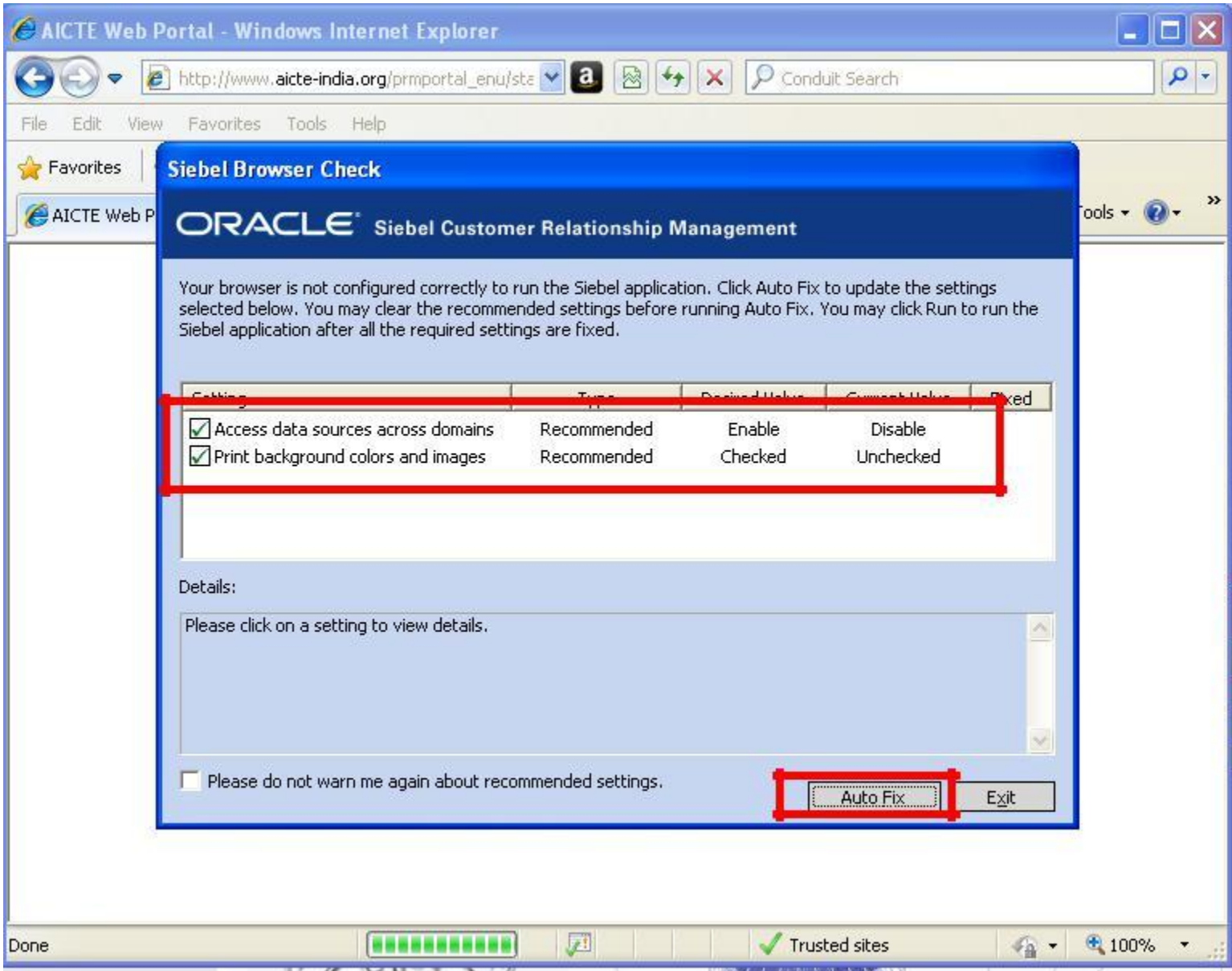

# Click Run

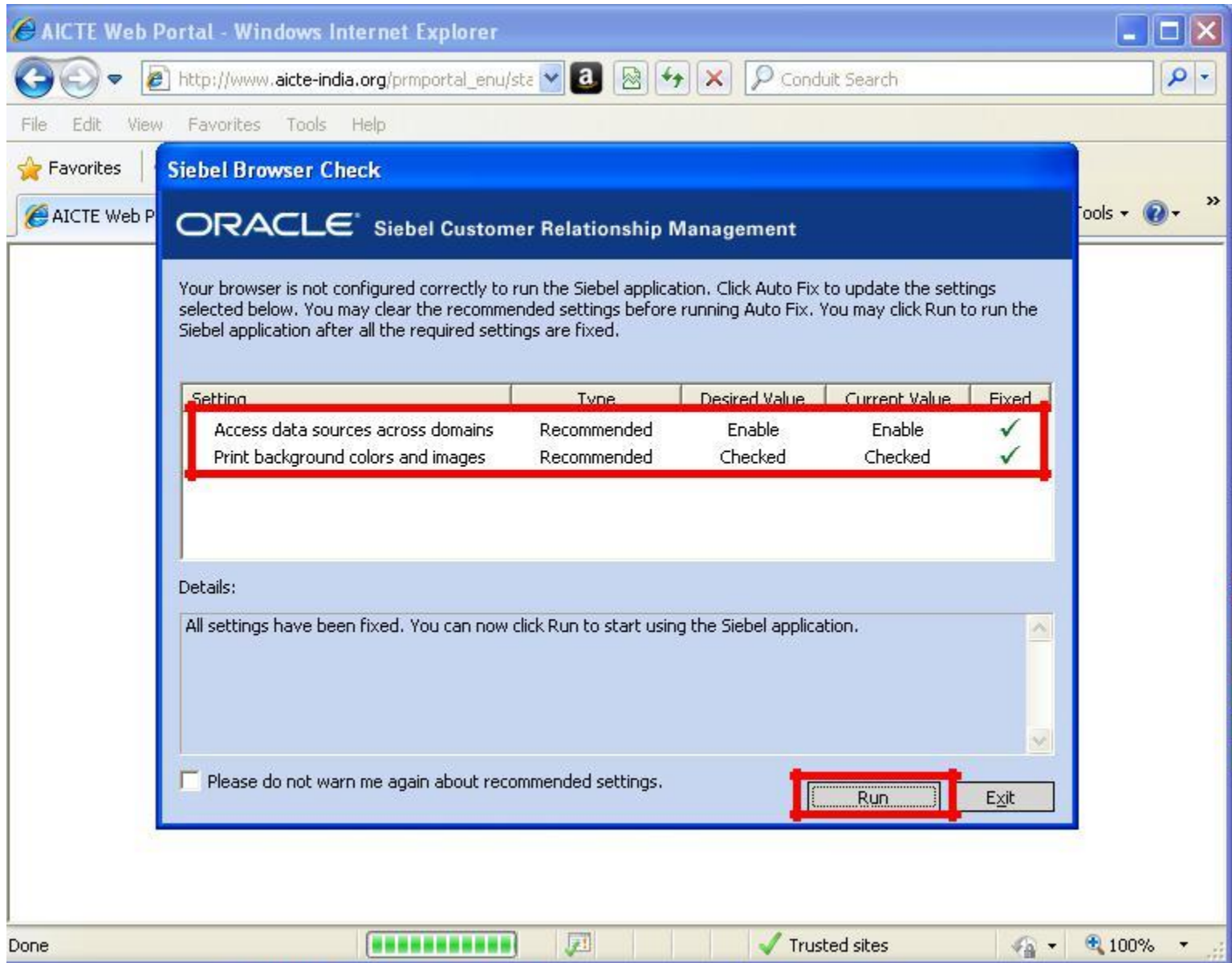

## Ready to login. Enter username password

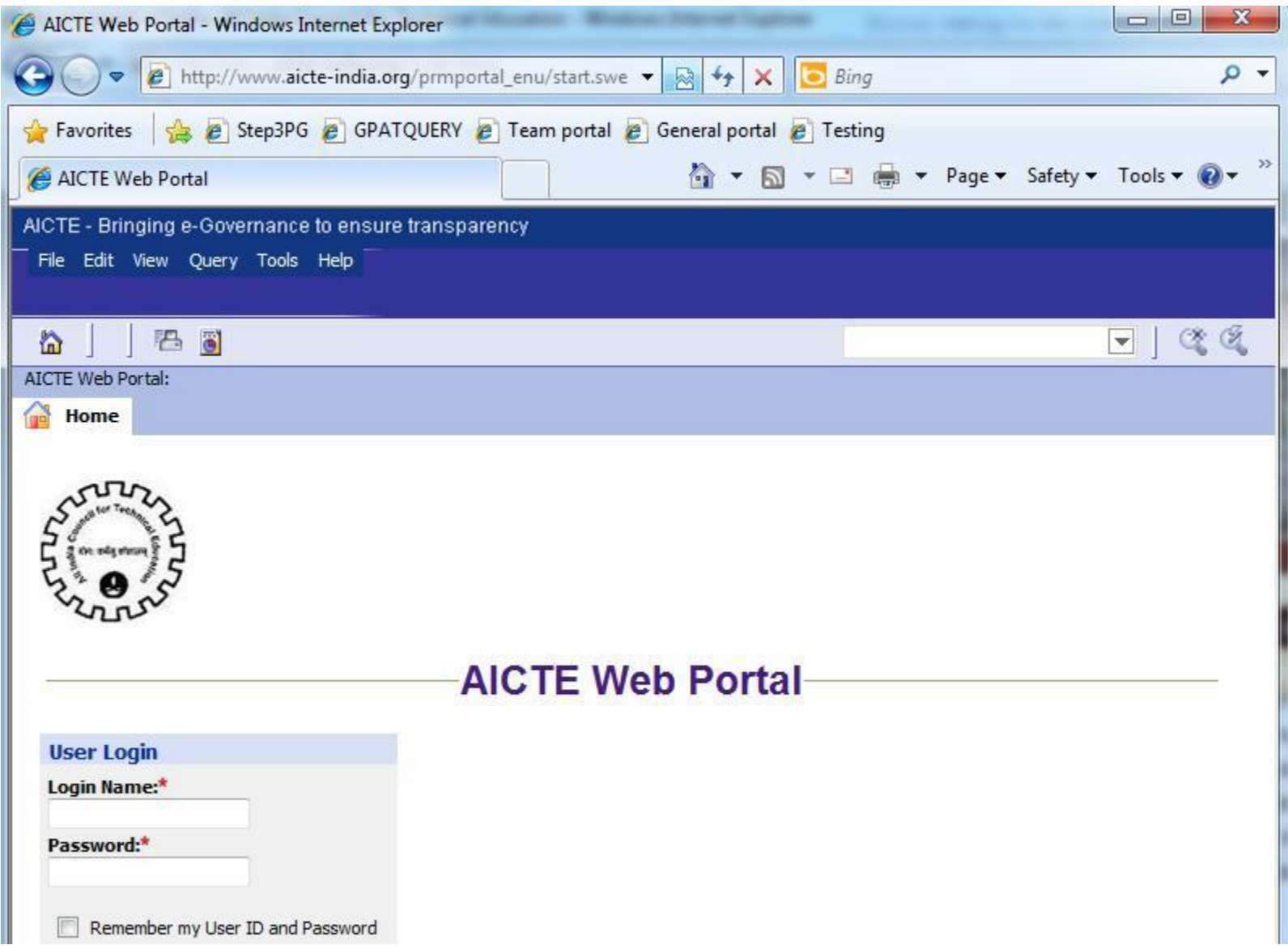